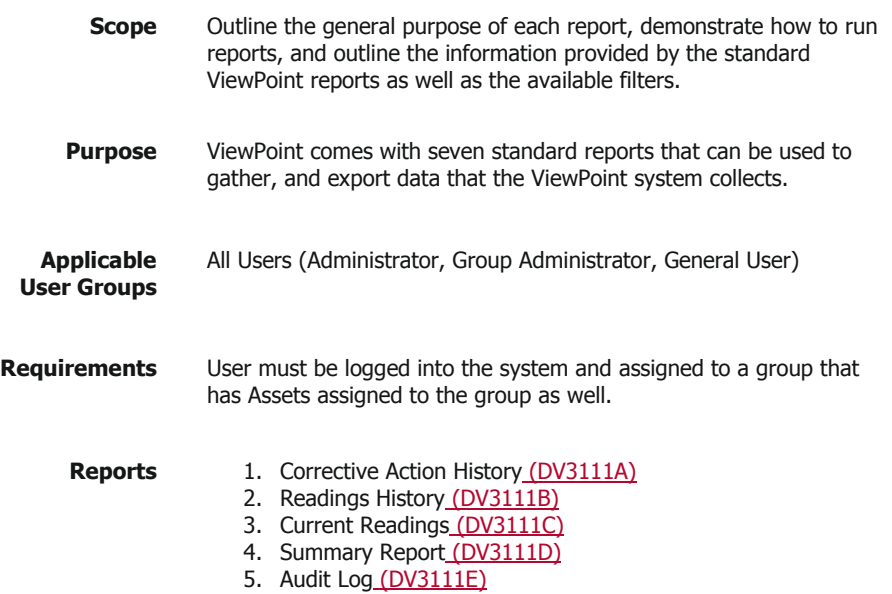

6. System Configuration (DV3111F) 7. Calibrations (DV3111G)

Mesa Labs, Inc. 12100 W. 6th Avenue Lakewood, CO 80228 USA

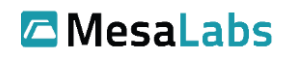

Tel: 303-565-2724 monitoring.mesalabs.com [monitoring@mesalabs.com](mailto:monitoring@mesalabs.com)

**Formatted Table**

#### **Process**

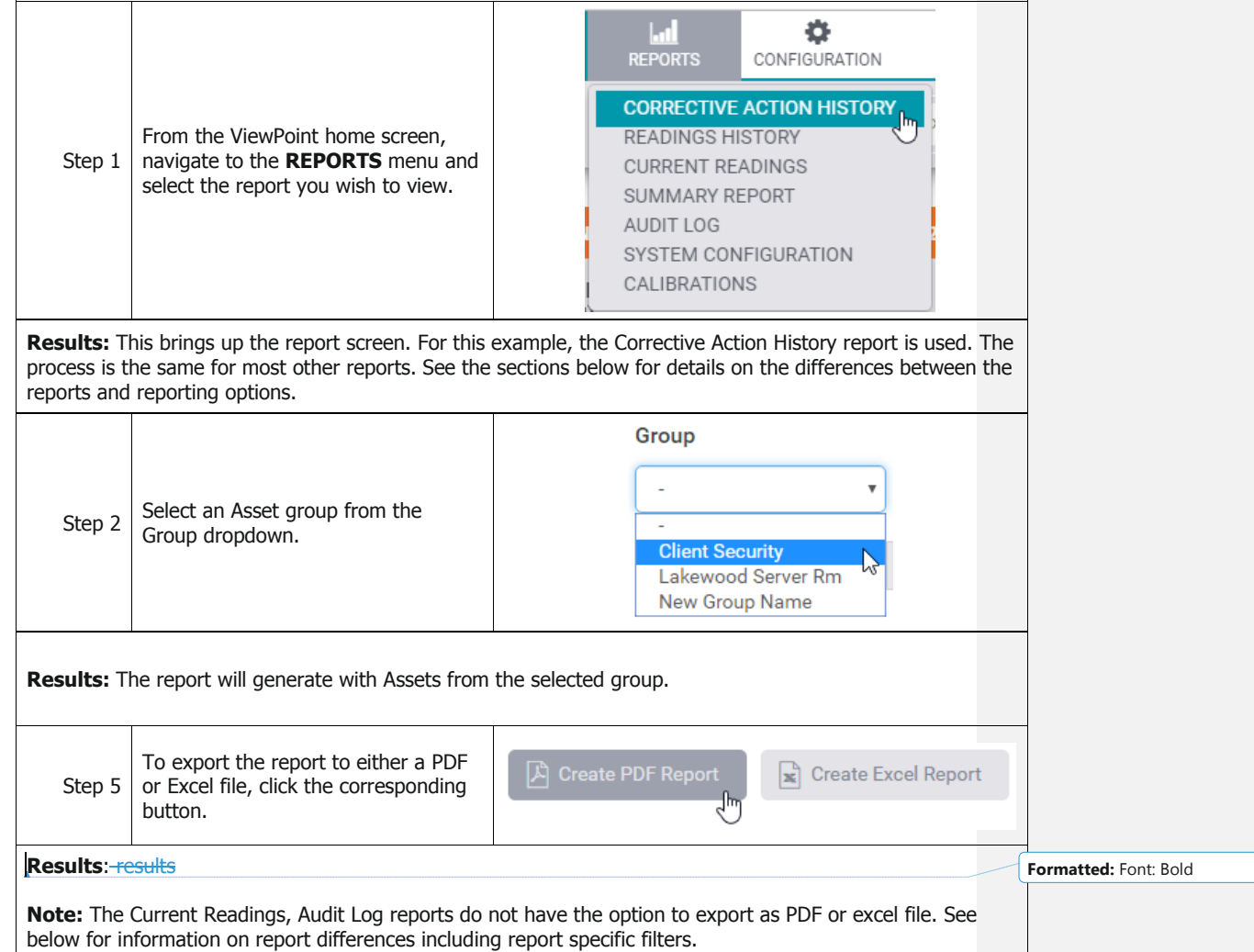

#### **Reports**

In the below sections demonstrate the different filters and options available for each report as well as show an example of the report.

### Corrective Action History Report

The Corrective Action History report shows the alarms for a selected period and any user actions taken to resolve them.

The report contains the following fields:

- 1. Alarm ID (system assigned, unique)
- 2. Alarm Time
- 3. Asset (Customizable Name)
- 4. Location
- 5. Cause (User entered value)
- 6. Alarm Value (The reading that triggered the alarm state)
- 7. Status (Open/Closed)
- 8. Updated Time (Time the alarm state was updated, either by being triggered or most recent user action)
- 9. User (Last user act on the alarm, or "System" if no user action has been taken)

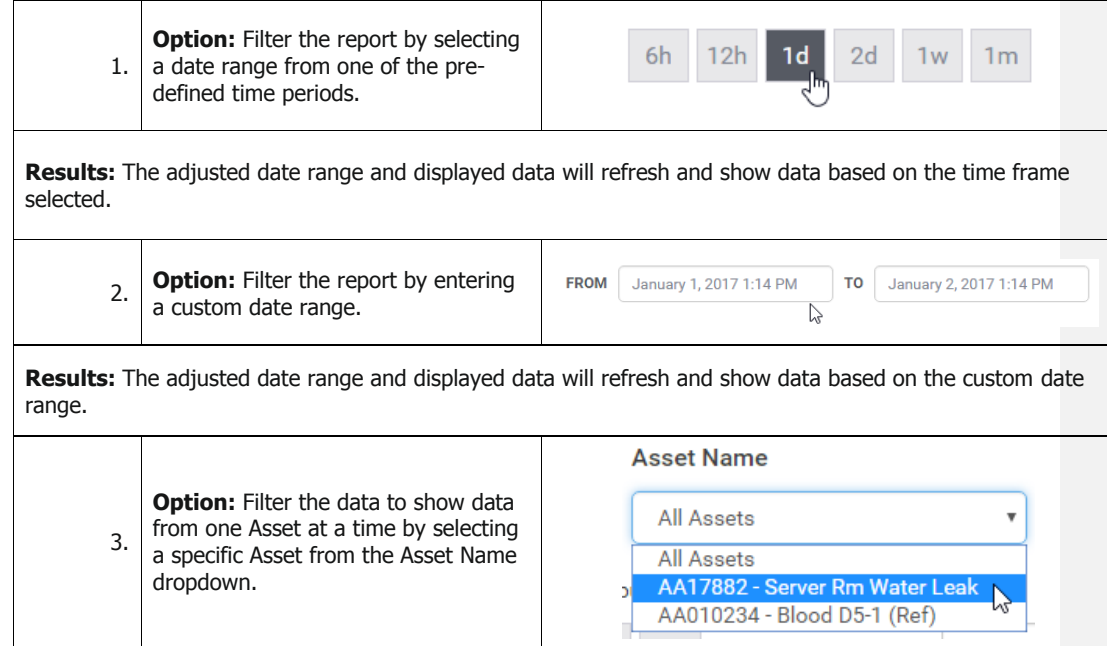

**Results:** The data will refresh and show data for the selected Asset only. If you click specific alarm, the field will expand to show you details regarding this alarm (all information will be displayed when exporting this report)

|                                                              | <b>Corrective Action History</b> |                      |                   | A Create PDF Report |                           | <b>Create Excel Report</b><br>$\left  \mathbf{x} \right $ |                        |                             |  |  |
|--------------------------------------------------------------|----------------------------------|----------------------|-------------------|---------------------|---------------------------|-----------------------------------------------------------|------------------------|-----------------------------|--|--|
| Group<br><b>Client Security</b><br>$\boldsymbol{\mathrm{v}}$ |                                  |                      | <b>Asset Name</b> |                     |                           |                                                           |                        |                             |  |  |
|                                                              |                                  |                      | All Assets        |                     |                           | $\overline{\mathbf{v}}$                                   |                        |                             |  |  |
| 12h<br>6h                                                    | 2d<br>1 <sub>d</sub>             | 1 <sub>m</sub><br>1w |                   | <b>FROM</b>         | February 28, 2017 8:41 AM | TO                                                        | March 31, 2017 8:41 AM |                             |  |  |
|                                                              |                                  | じ                    |                   |                     |                           |                                                           |                        |                             |  |  |
| Alarm Id                                                     | Alarm Time $\rightarrow$         | <b>Asset</b>         | <b>Location</b>   | Cause               | <b>Alarm Value</b>        | <b>Status</b>                                             | <b>Updated Time</b>    | $1 - 1$ of 1<br><b>User</b> |  |  |

Corrective Action History Report Example

### Reading History

The Reading History report shows all the readings for a given period and is grouped per Asset.

The report contains the following fields:

- 1. Time (time the reading was taken)
- 2. Reading type/ Standard Range (this label varies depending on the sensor type and the normal range set for the specific input: Temperature, Humidity, Differential Pressure, etc.)

**Note:** The readings that fall outside the normal range set for the input will be highlighted in Orange.

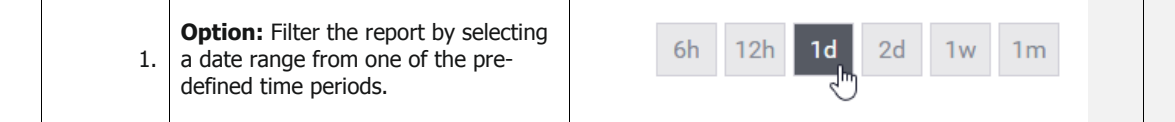

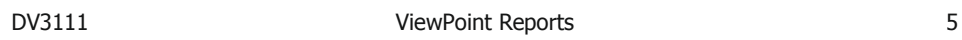

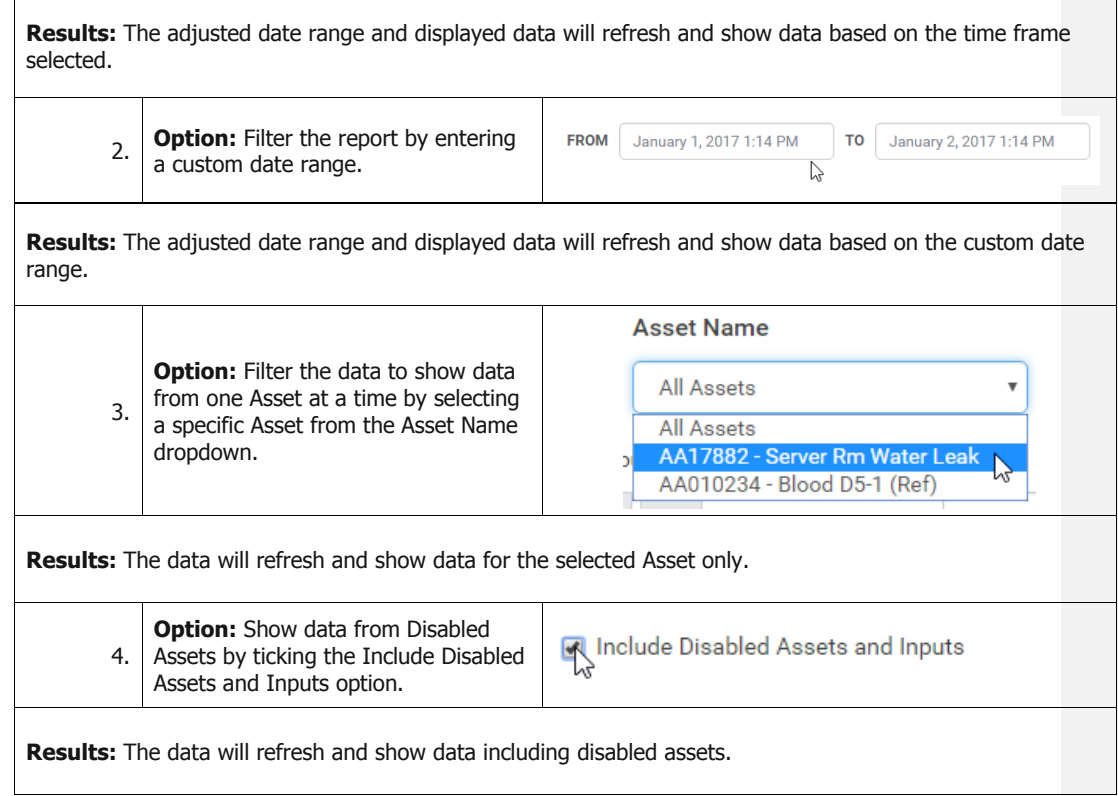

| DV3111                                                         |                      | ViewPoint Reports |                                              |           | 6                      |  |  |
|----------------------------------------------------------------|----------------------|-------------------|----------------------------------------------|-----------|------------------------|--|--|
| <b>Readings History</b>                                        |                      |                   | A Create PDF Report                          |           | Create Excel Report    |  |  |
| Group                                                          | <b>Asset Name</b>    |                   |                                              |           |                        |  |  |
| <b>Client Security</b><br>$\overline{\mathbf{v}}$              | <b>All Assets</b>    |                   | ▼                                            |           |                        |  |  |
| Include Disabled Assets and Inputs                             |                      |                   |                                              |           |                        |  |  |
| 6h<br>12h<br>2d<br>1 <sub>d</sub>                              | 1w<br>1 <sub>m</sub> | <b>FROM</b>       | March 31, 2017 2:45 AM                       | <b>TO</b> | March 31, 2017 8:45 AM |  |  |
| <b>Asset Name</b><br>AA04872 - Conf Rm (Ref)<br>AA04872<br>Tag | $\gamma$             |                   |                                              |           | $1 - 15$ of 15         |  |  |
| Time: $\rightarrow$                                            |                      |                   | <b>Temperature</b><br>Range: -5.00 - 0.00 °C |           |                        |  |  |
| 08:43:00 AM                                                    |                      |                   | $-1.20$                                      |           |                        |  |  |
| 08:28:00 AM                                                    |                      | $-1.27$           |                                              |           |                        |  |  |
|                                                                |                      |                   |                                              |           |                        |  |  |
| 08:13:00 AM                                                    |                      |                   | $-1.12$                                      |           |                        |  |  |
| 07:58:00 AM                                                    |                      |                   | $-1.21$                                      |           |                        |  |  |
| 07:43:00 AM<br><b>07.28.00 AM</b>                              |                      |                   | $-1.25$<br>$-1.03$                           |           |                        |  |  |

Reading History Report Example

### Current Readings Report

The Current Reading report shows the current readings for a selected group. The report is designed to fit into a workflow that requires frequent whole system health checks (e.g. a workflow requiring twice daily reading checks for the whole system). The report displays all current readings and highlights any that are outside the customizable acceptable range. The user can then uncheck the "OK" box for the Asset and adding comments, the report can be audited later as required by internal procedures. The commenting function should only be used for auditing purposes as adding notes on this report does not affect the system in any way; alarms and notifications will still function in accordance with their usual settings regardless of entries on this report. Previous reports can be view

The report contains the following fields:

- 1. Asset (customizable asset name)
- 2. Time (time of the latest reading, based on customizable reporting period)
- 3. Current (most current reading)
- 4. Min (customizable minimum threshold)
- 5. Max (customizable maximum threshold)
- 6. Diff (difference between threshold and current reading)
- 7. Type (reading type of input: e.g. Temperature, Humidity, etc)

- 8. OK (user adjustable setting)
- 9. Comments (open field for user comments no character limit)

We need to add information about creating a new Current readings report and then the ability to review and approve the report (Created/Approved reports can be exported as PDF) Summary Report

The Summary Report shows a daily summary of reading-high, low and average readings for the selected period. This report can provide an overview of each Asset for a selected period summarized per day.

**Note:** Even when shorter time periods are selected, the summary will show as a daily summary, though the data is summarized per the selected period.

The report contains the following fields:

- 1. Asset Name
- 2. Tag (asset tag number)
- 3. Type (reading type, e.g. Temperature, Humidity, Differential Pressure, etc.)
- 4. Units (measurement units, e.g. C, %RH, in.H2O, etc.)
- 5. Standard Alarm Limit (customizable limits including the alarm delay per input see related documents for more info on how to set Standard Alarm Limits)
- 6. Start Date (first day of the selected period)
- 7. Date Range (the total time included in the selected period)
- 8. Average (mean average reading for the selected period)
- 9. Low (lowest reading in the selected period)
- 10. High (highest reading in the selected period)
- 11. MKT (mean kinetic temperature where applicable)

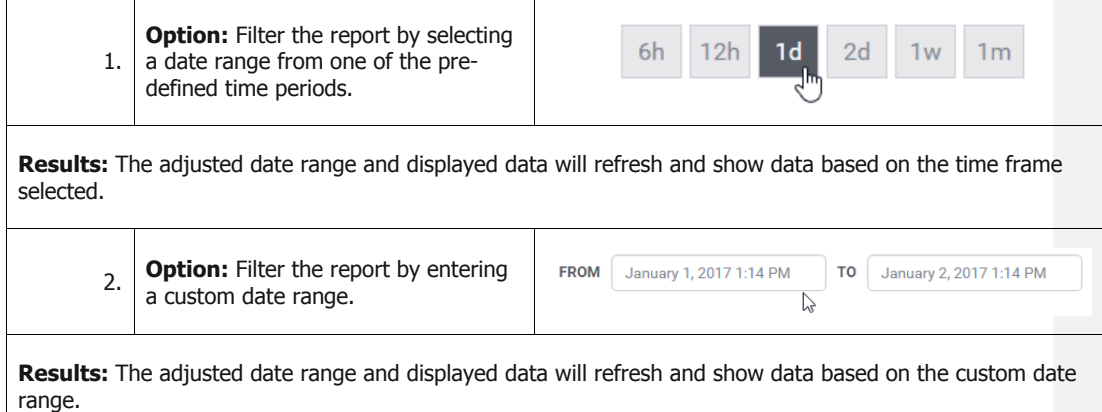

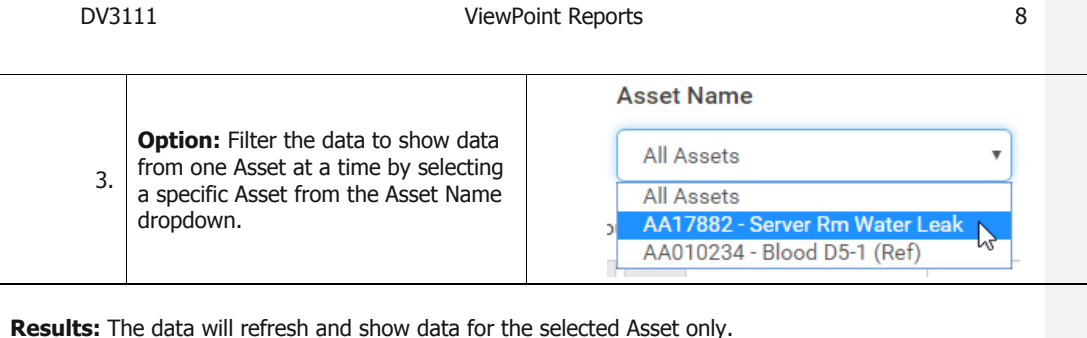

**Summary Report** Create PDF Report  $\mathbf{R}$  Create Excel Report Group **Asset Name Client Security** All Assets  $\pmb{\mathrm{v}}$ **FROM** March 24, 2017 8:33 AM TO March 31, 2017 8:33 AM  $6h$  $12h$  1d  $2d$  $1<sub>w</sub>$  $1<sub>m</sub>$  $1 - 48$  of  $48$ AA04872 - Conf Rm (Ref) **Asset Name** AA04872 **Tag Type** Temperature Units  $\mathbf{C}$ **Standard Alarm Limit** Low: -5.00 **High: 0.00** Delay(min): 60 **Total Summary** Date Range **Start Date** High(C) Average  $Low(C)$ **MKT** 03/24/2017 7 days, 0h 00m  $-2.87$  $-4.77$  $0.35$  $-2.79$ Summary by Day Date Average  $Low(C)$  $High(C)$ **MKT** 03/24/2017  $-3.56$  $-4.77$  $-2.15$  $-3.52$ 03/25/2017  $-3.07$  $-4.07$  $-1.93$  $-3.05$ 03/26/2017  $-3.79$  $-3.77$  $-4.52$  $-2.87$ 03/27/2017  $-3.54$  $-4.34$  $-2.73$  $-3.53$ 03/28/2017  $-2.73$  $-3.94$  $-2.03$  $-2.71$  $-1.49$ 03/29/2017  $-2.60$ 0.35  $-1.54$ 03/30/2017  $-1.82$  $-2.91$  $-0.81$  $-1.81$ 

Summary Report Example

#### Audit Log Report

The Audit Log report shows all system events by default or only specific system events based on selected filters. This report can be used to see a current snapshot of all events on a system (e.g. adding a new user, an asset in alarm state, alarm resolution, etc.).

The report includes the following fields:

- 1. Time (time the event occurred)
- 2. User (the user that performed the action or "System" if it was a system even like an alarm)
- 3. Event (the type of event, e.g. Updated, Created, Login, etc.)
- 4. Type (the system object type affected by the event)
- 5. Asset Name (Tag) (customizable asset name and unique asset tag)
- 6. Event Description
- 7. Comments (field to provide custom comments about the event)

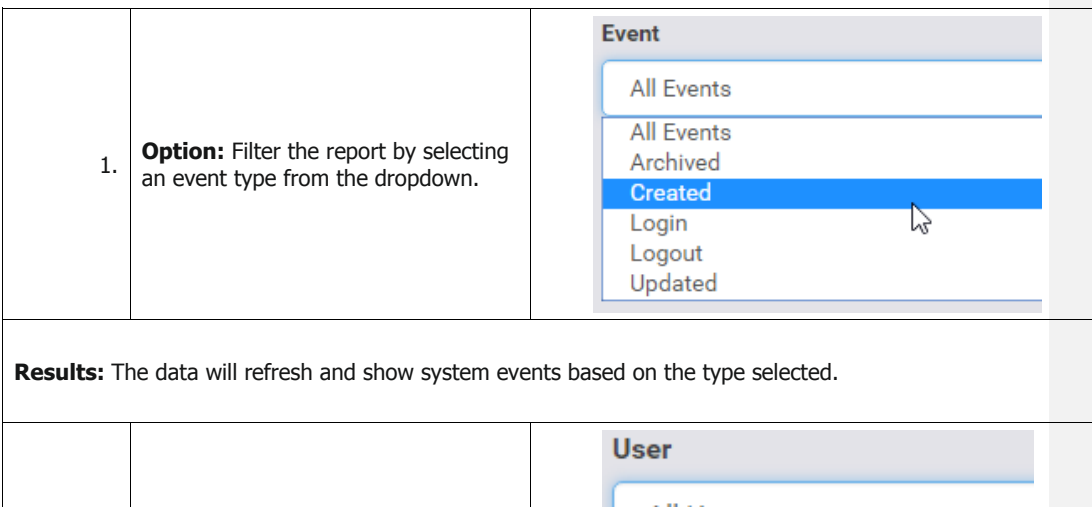

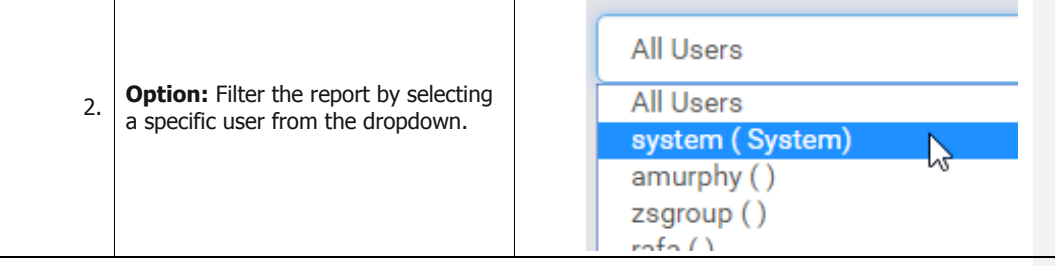

**Results:** The data will refresh and show system events performed by the selected user.

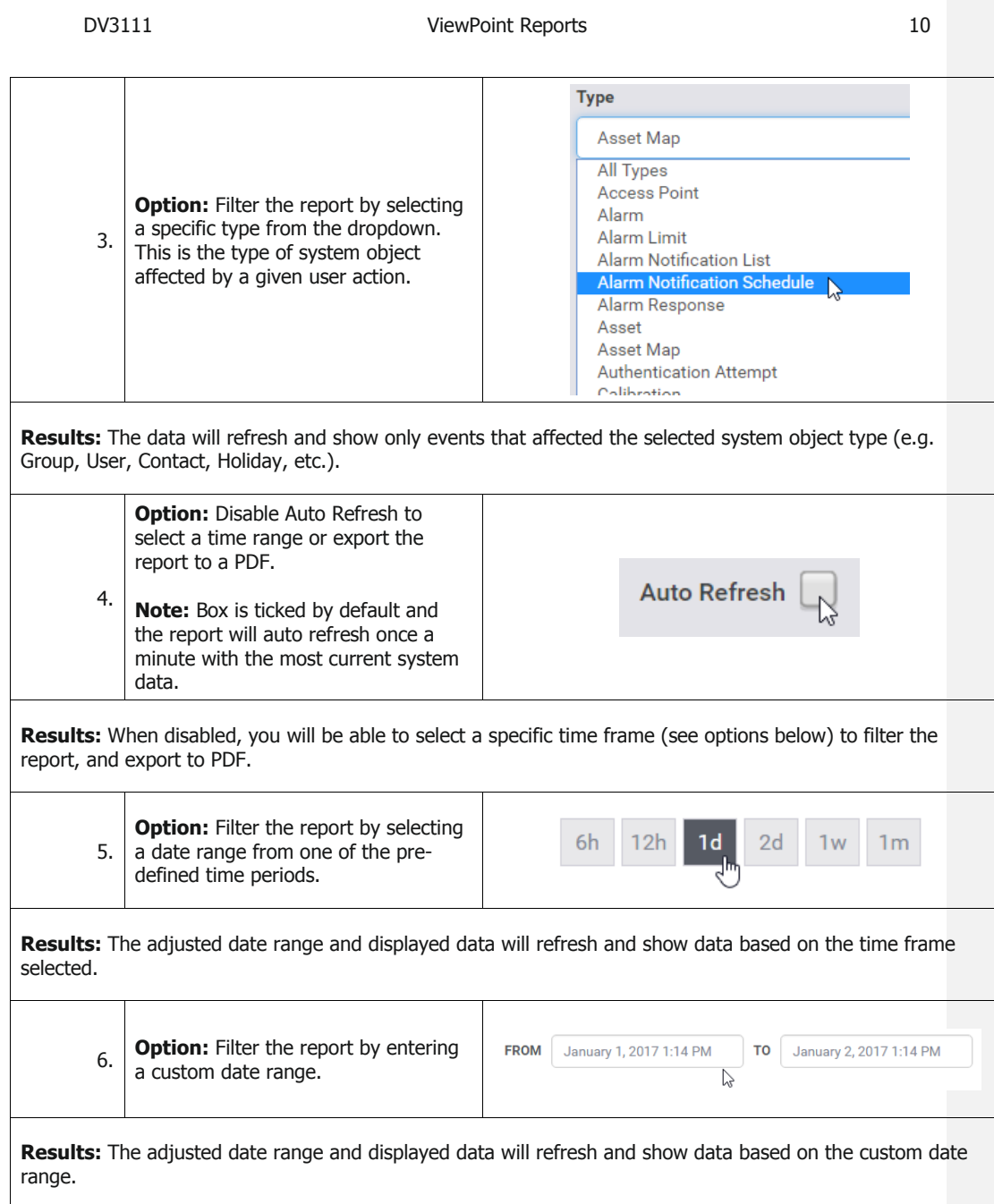

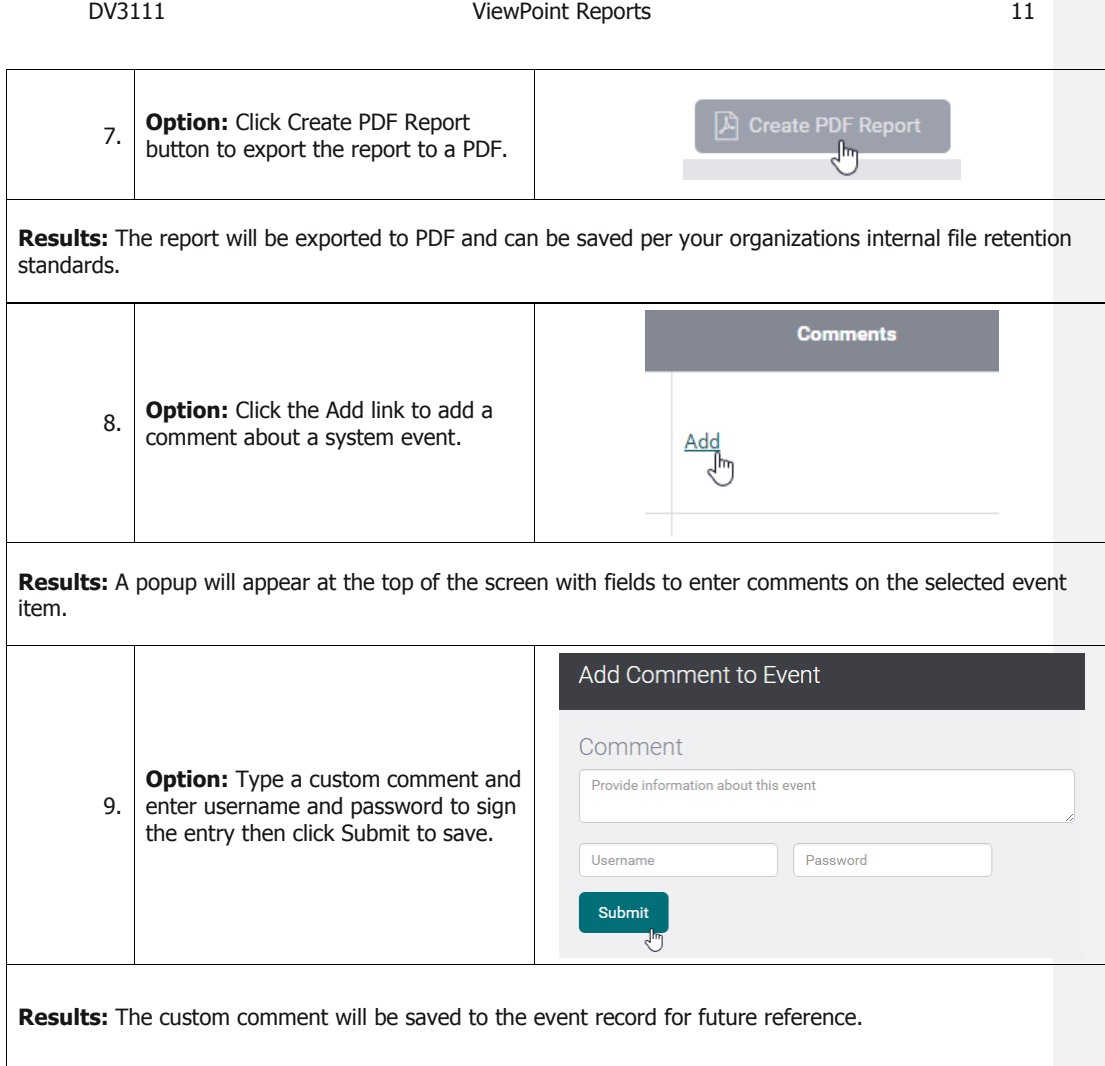

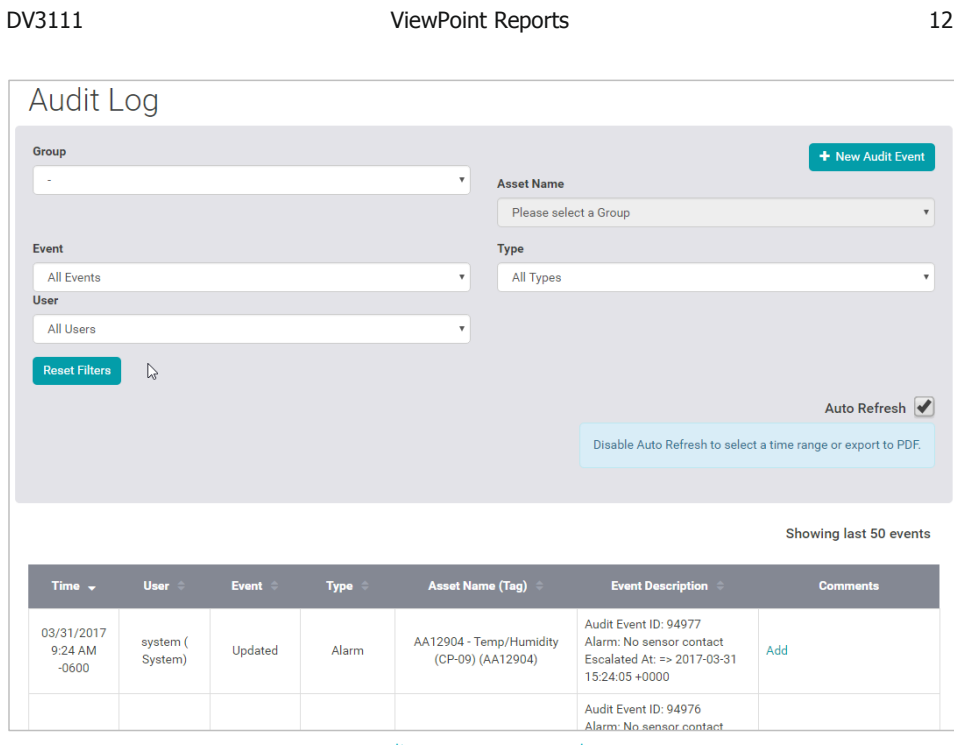

Audit Log Report Example

### System Configuration Report

The System Configuration Report shows the configuration of every input on the system grouped by each Asset on the system. The report can be used to check multiple Assets at a time to make sure that they are configured properly. See related documents for how to set up and edit Asset configuration.

The report includes the following fields:

- 1. Asset Name (Tag) (customizable asset name and unique asset tag)
- 2. Type (the type of appliance being monitored)
- 3. Location (Asset location)
- 4. Groups (list of the groups the Asset is assigned to)
- 5. Status (Active/Inactive)
- 6. Alarm Notification Schedule (name of the assigned alarm notification schedule)
- 7. Holiday Alarm Notification Schedule (name of the assigned holiday alarm notification schedule)
- 8. Input (information on the specific input including type of readings, input channel, device code, etc.)
- 9. Alarm Settings (including Min, Max, Alarm Delays and Latching settings for Pre-Alarm, Standard Alarm, and Emergency Alarm thresholds)

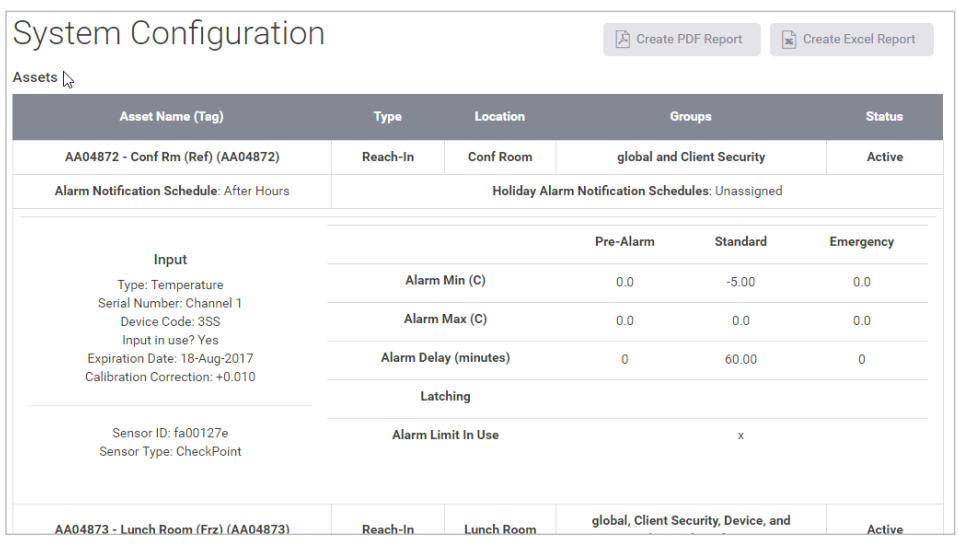

#### Calibration Report

The Calibration report shows the calibration information for all Assets calibrated within the selected period.

The report includes the following fields:

- 1. Asset Information (Name, Tag, and Location)
- 2. Input Information (input number and reading type)
- 3. Serial Number (probe serial number being calibrated)
- 4. Device Code

selected.

- 5. Last Cal Date (last date the input was calibrated)
- 6. Expiry Date (the expiration date of the calibration usually one year from calibration)
- 7. As Found (Pass/Fail)
- 8. As Left (Pass/Fail)
- 9. Technician (name of the system technician who performed the calibration)
- 10. Calibration Information (includes the meter info, tolerance, reference value, as found value, etc.)

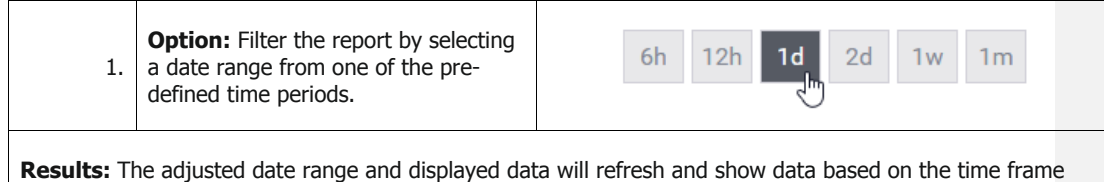

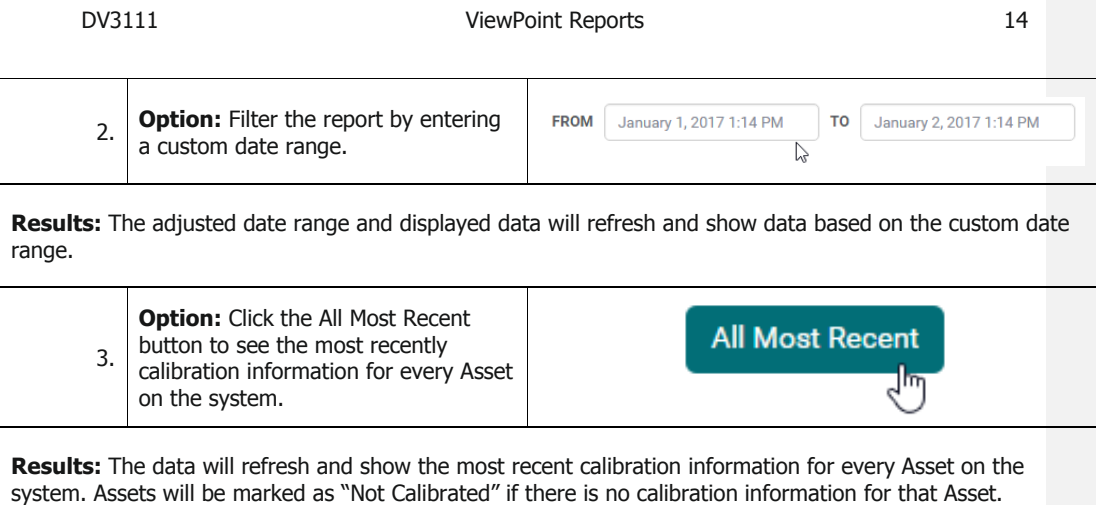

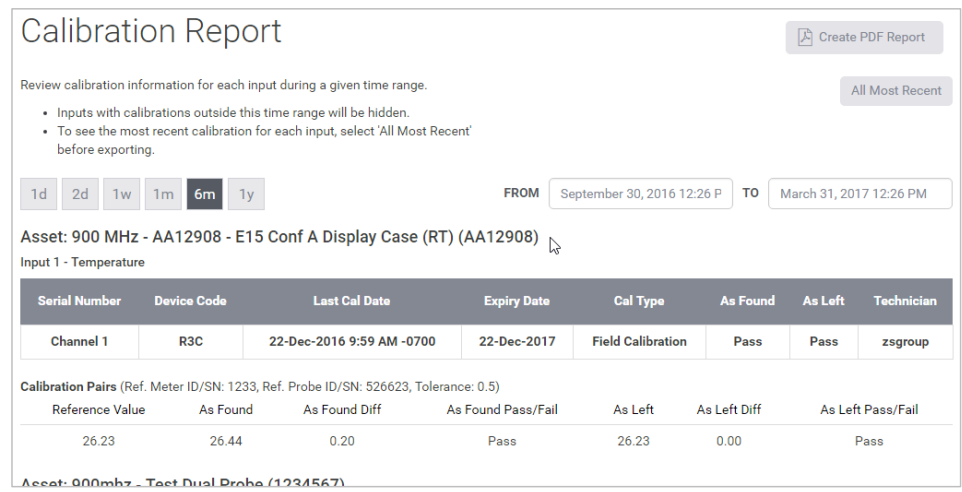

Calibration Report Example

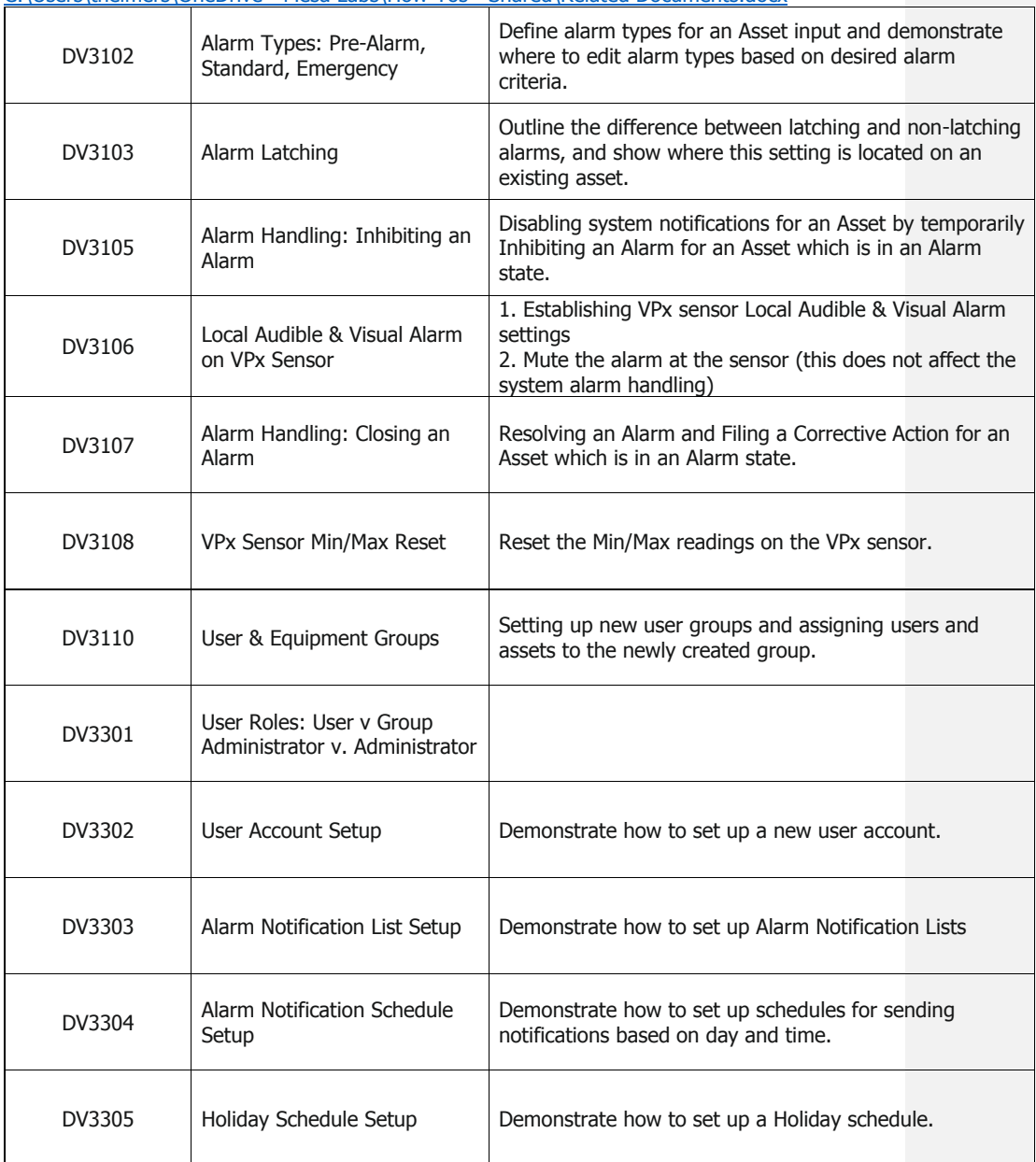

C:\Users\thelmers\OneDrive - Mesa Labs\How-Tos - [Shared\Related Documents.docx](file:///C:/Users/thelmers/OneDrive%20-%20Mesa%20Labs/How-Tos%20-%20Shared/Related%20Documents.docx)

Mesa Labs, Inc. 12100 W. 6th Avenue Lakewood, CO 80228 USA

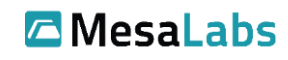

Tel: 303-565-2724 monitoring.mesalabs.com [monitoring@mesalabs.com](mailto:monitoring@mesalabs.com)

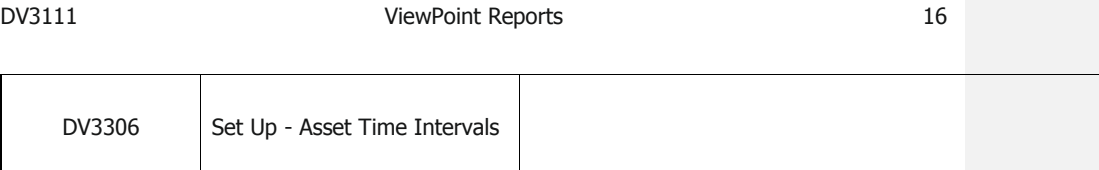